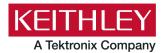

Keithley Instruments 28775 Aurora Road Cleveland, Ohio 44139 1-800-833-9200 tek.com/keithley

# **ACS Standard Edition**

## Version 6.2.1 Release Notes

## Contents

| General information                      | 1 |
|------------------------------------------|---|
| Supported operating systems              | 1 |
| ACS Standard revision history            | 2 |
| Install ACS                              | 2 |
| Supported models and test configurations | 4 |
| Supported communication interfaces       | 6 |
| Software license                         | 6 |
| License management                       | 7 |
| ACS Standard version 6.2.1               | 8 |

## **General information**

This document describes the features added to the Keithley Instruments Automation Characterization Suite (ACS) Standard Edition software (version 6.2.1).

The Keithley Instruments ACS Standard Edition software supports component characterization testing of packaged parts and wafer-level testing using probers. ACS Standard Edition software can be installed on any computer, including Keithley Instruments Model 4200A-SCS Parameter Analyzer and Model 4200 Semiconductor Characterization System (4200-SCS).

## Supported operating systems

ACS Standard Edition software is supported on the following operating systems:

Microsoft Windows<sup>®</sup> 11, 64-bit Microsoft Windows 10, 64-bit Microsoft Windows 10, 32-bit Microsoft Windows 7, 64-bit (with Service Pack 1) Microsoft Windows 7, 32-bit (with Service Pack 1)

# **ACS Standard revision history**

| Version | Release date   |
|---------|----------------|
| 6.2.1   | March 2023     |
| 6.2     | November 2022  |
| 6.1     | March 2022     |
| 6.0     | August 2021    |
| 5.4     | February 2021  |
| 5.3     | December 2017  |
| 5.2.1   | September 2015 |
| 5.2     | December 2014  |
| 5.1     | May 2014       |
| 5.0     | February 2013  |
| 4.4     | December 2011  |
| 4.3.1   | June 2011      |
| 4.3     | March 2011     |
| 4.2.5   | October 2010   |
| 4.2     | June 2010      |

# Install ACS

### To install ACS software:

- 1. Log in to your computer as an Administrator.
- 2. Open the ACS executable file.
- 3. Select Yes if you have an older version of ACS installed.

#### Figure 1: ACS Software installation

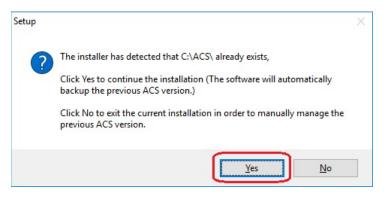

4. Follow the instructions to specify how you want to install the software on your system.

Once the updated version of ACS is installed, the older version is renamed. You can copy the projects and libraries from the previous version using the following steps.

#### To copy and paste folders:

- 1. Find the C:\ACS\_DDMMYYYY\_HHMMSS\Projects\ folder; copy and paste to the current C:\ACS\Projects folder.
- 2. Find the C:\ACS\_DDMMYYYY\_HHMMSS\library\pyLibrary\PTMLib\ folder; copy and paste to the current C:\ACS\library\pyLibrary\PTMLib\ folder.
- 3. Find the C:\ACS\DDMMYYYY\_HHMMSS\library\26library\ folder; copy and paste to the current C:\ACS\library\26library\ folder.

## NOTE

ACS 6.2.1 is based on the Python<sup>®</sup> 3.7 programming language. If you customized your projects in a previous version of ACS you may need to change the projects created in the older version of ACS, which includes the Python language test module (PTM) script libraries. You can go to this site to review the Python changes for more detail: <u>https://docs.python.org/3/whatsnew/3.7.html#porting-to-python-37</u>

### Install applications on a 4200A-SCS

If you are installing ACS on a 4200A-SCS Parameter Analyzer, you will see the following dialog box indicating that the applications identified are needed for installation. Make sure you select **Do not close applications** and **Next** to install (see the following figure). If you select **Automatically close the applications**, you must restart the computer after the installation is completed.

| Setup | - ACS 6.2.1                                                                                                    | _           |   |
|-------|----------------------------------------------------------------------------------------------------|-------------|---|
| Prepa | ring to Install                                                                                                    |             |   |
| Set   | up is preparing to install ACS 6.2.1 on your computer.                                                                                                    |             | Ċ |
| 8     | The following applications are using files that need to be upd<br>recommended that you allow Setup to automatically close th<br>After the installation has completed, Setup will attempt to re<br>applications. | ese applica |   |
|       | KeithleyLoggingClientControl<br>KeithleyLoggingService                                                                                                    |             | ^ |
|       | <                                                                                                    |             |   |
|       |                                                                                                    |             |   |
|       | O Automatically close the applications                                                                                                    |             |   |
|       |                                                                                                    |             |   |
|       | Do not close the applications                                                                                                    |             |   |
|       | Do not close the applications                                                                                                    |             |   |
|       | Do not close the applications                                                                                                    | _           | · |

#### Figure 2: ACS 6.2.1 prepare to install

### Install applications on a system with NI-488.2 drivers

If you are installing ACS on a system that contains NI-488.2 drivers, you will see the following dialog box indicating that the applications identified are needed for installation. Make sure you select **Do not close applications** and **Next** to install (see the following figure). If you select **Automatically close the applications**, you must restart the computer after the installation is completed.

|   | ring to Install<br>p is preparing to install ACS 6.2.1 on your computer.                                                                                                    |             | 2 |
|---|----------------------------------------------------------------------------------------------------|-------------|---|
| 8 | The following applications are using files that need to be updated I<br>recommended that you allow Setup to automatically close these ar<br>After the installation has completed, Setup will attempt to restart to<br>applications. | oplications |   |
|   | NI Domain Service<br>NI Error Reporting Server<br>NI PSP Service Locator<br>NI Time Synchronization                                                                                                    |             | ^ |
|   | <                                                                                                    |             | ~ |
| 1 | <ul> <li>Automatically close the applications</li> <li>Do not close the applications</li> </ul>                                                                                                    |             |   |

Figure 3: ACS 6.2.1 prepare to install

# Supported models and test configurations

ACS software is used with the following Keithley Instruments in a variety of different test configurations. The ACS Fundamentals Reference Manual (part number ACS-914-01) and ACS Advanced Features Reference Manual (part number ACS-908-01) contain detailed information about the supported hardware and test configurations.

- Perform multigroup testing with Series 2600B System SourceMeter<sup>®</sup> instruments and Series 2400 SourceMeter<sup>®</sup> instruments using ACS software installed on a personal computer or laptop.
- Control hardware using ACS software installed on the Model 4200A-SCS Parameter Analyzer or Model 4200-SCS.
- Perform combined group testing with a 4200A-SCS Parameter Analyzer or 4200-SCS, and Series 2600B SourceMeter® instruments using the combined test-execution engine in ACS software.
- Control other external GPIB, LAN, or USB instruments using ACS software installed on a personal computer or laptop.

| Instrument type                        | Supported models                                                                                                    |
|----------------------------------------|----------------------------------------------------------------------------------------------------|
| SMU instruments                        | 2600B Series: 2601B-PULSE (DC only), 2601B, 2602B, 2604B, 2611B, 2612B, 2614B, 2634B, 2635B, 2636B                                                    |
|                                        | 2600A Series: 2601A, 2602A, 2611A, 2612A, 2635A, 2636A                                                                                                |
|                                        | 2400 Graphical Touchscreen Series SMU (KI24XX TTI): 2450, 2460, 2460-NFP, 2460-NFP-RACK, 2460-RACK, 2461, 2461-SYS, 2470                              |
|                                        | 2400 Standard Series SMU: 2401, 2410, 2420, 2430, 2440                                                                                                |
|                                        | 2606B High Density SMU                                                                                                    |
|                                        | 2650 Series for High Power: 2651A, 2657A                                                                                                    |
| Parameter analyzers                    | 4200A and the following modules: 4210-CVU, 4215-CVU<br>4225-PMU/4225-RPM, 4225-RPM-LR, 4200-SMU, 4201-SMU,<br>4210-SMU, 4211-SMU, 4200-PA, 4200A-CVIV |
| DMMs                                   | DMM6500, DMM7510, 2010 Series                                                                                                    |
| Switching and data acquisition systems | DAQ6510, 707A/B, 708A/B, 3700A                                                                                                    |
| Pulse generators                       | 3400 Series                                                                                                    |

The following table summarizes the instruments supported in the ACS test libraries.

The following probers are supported in ACS:

| Probers | Manual Prober<br>Micromanipulator 8860 Prober<br>Suss MicroTec PA200/Cascade CM300 Prober<br>Cascade 12000 Prober<br>Cascade S300 Prober<br>Electroglas EG2X Prober |
|---------|----------------------------------------------------------------------------------------------------|
|         | Electroglas EG4X Prober                                                                                                    |
|         | TEL P8/P12 Prober<br>TEL 19S Prober                                                                                                    |
|         | Tokyo Semitsu TSK9 (UF200/UF3000/APM60/70/80/90) Prober<br>Wentworth Pegasus 300S Prober with SRQ check                                                             |
|         | Micromanipulator P300A Prober                                                                                                    |
|         | Yang Sagi3 Prober with SRQ check                                                                                                    |
|         | Signatone CM500 Prober (WL250)<br>TEL T78S/80S Prober                                                                                                    |
|         | MPI SENTIO Prober                                                                                                    |
|         | Semiprobe SPFA Prober                                                                                                    |
|         | MJC AP-80 prober                                                                                                    |
|         | Apollowave AP200/AP300 Prober                                                                                                    |
|         | Vector Semiconductor AX/VX Series prober                                                                                                    |

## NOTE

The graphical interactive test module (ITM) supports Series 24xx Touch Test Invent<sup>®</sup> (TTI) instruments and 26xx instruments at the same time. The 24xx instrument should be connected as the primary instrument and the 26xx connected as the subordinate.

You can control any test script processor (TSP<sup>™</sup>) instrument using script test module (STM) scripts. You can control any instrument using the Python language test module (PTM) script, including instrumentation from other vendors.

Also, existing ACS STM and PTM libraries support specific instruments based on the library definition.

# Supported communication interfaces

- GPIB
- LAN (Auto Scan and LAN)
- USB
- RS-232

# NOTE

If you are using a RS-232 connection, the instrument is not automatically added to the hardware configuration. You will have to add instruments connected with RS-232 manually. Change the hardware configuration file that is in the following directory on your computer:

C:\ACS\HardwareManagementTool\HWCFG\_pref.ini. In this file you must change the baud rate, parity, byte, and stopBit settings. Review the following figure for details.

#### Figure 4: RS-232 connection

| WCFG_pref.ini - Notepad                                                 | 2     |       |      | ×   |
|-------------------------------------------------------------------------|-------|-------|------|-----|
| ile Edit Format View Help                                               |       |       |      |     |
| s232_enable=0                                                           |       |       |      | 1   |
| auto_scan_lan_enable=0                                                  |       |       |      |     |
| manual_lan_enable=0                                                     |       |       |      |     |
| xxci_enable=1                                                           |       |       |      |     |
| tip_addrs=192.168.1.1                                                   |       |       |      |     |
| p_addrs=                                                                |       |       |      | - 1 |
| kxci_addrs=127.0.0.1                                                    |       |       |      |     |
| xxci addrs=127.0.0.1                                                    |       |       |      |     |
| RS232]                                                                  |       |       |      |     |
| config number of RS232/Baud_Rate/Parity/Com/Byte/StopBit, Com is necess | sary! | below | v is |     |
| example                                                                 |       |       |      |     |
| ins num=4                                                               |       |       |      |     |
| ns1=Baud Rate@9600,Parity@N,Com@Com1,Byte@8,Stop Bit@1                  |       |       |      |     |
| ns2=Baud Rate@9600,Parity@N,Com@Com2,Byte@8,Stop Bit@1                  |       |       |      |     |
| ns3=Baud Rate@9600,Parity@N,Com@Com3,Byte@8,Stop Bit@1                  |       |       |      |     |
| Ins4=Baud Rate@9600,Parity@N,Com@Com4,Byte@8,Stop Bit@1                 |       |       |      |     |

# Software license

ACS allows you to create tests, manipulate settings, and view previous data without a license. However, you must have a license for ACS to control and retrieve data from a physical instrument. You can launch a one-time, 60-day trial for ACS after the initial installation. Once the license expires, you must purchase a full license to use the software.

Figure 5: ACS 6.2.1 license information

| Need License                            |                       |                      |
|-----------------------------------------|-----------------------|----------------------|
| Cannot find valid license, you could st | art a 60 days trial o | r install a license. |
| Start a trial Install a license         | Copy HostID           | Exit                 |

# License management

The ACS software license is managed using the Tektronix Asset Management System (TekAMS).

#### To generate a license file:

- 1. You must submit your Host ID to TekAMS. For more information about TekAMS, see <u>tek.com/products/product-license</u>.
- To find the host ID, open the License Manage dialog box from the ACS Help menu. Select License > Host ID > Click to copy the Host ID.
- 3. Select Install.

|        | Host I                           | D        | ACS-6GI | T ]#718   | 3 <b>ZH4</b> | 1 |
|--------|----------------------------------|----------|---------|-----------|--------------|---|
|        |                                  | Click to | copy    |           |              | ~ |
|        | statu                            |          |         |           | _            |   |
| iai ha | s ended                          | 1.       |         |           |              |   |
|        |                                  |          |         |           |              |   |
|        |                                  |          |         |           |              |   |
| cen    | a ata                            | tne      |         |           |              |   |
|        | se sta                           | 1000     | 12      | : 00      | 61           |   |
|        | <mark>se sta</mark><br>d license | 1000     | Please  | install v | alid         |   |
| o vali | A CALL YOU A                     | 1000     | Please  | install v | alid         |   |
|        | A CALL YOU A                     | 1000     | Please  | install v | alid         |   |
| o vali | A CALL YOU A                     | 1000     | Please  | install v | alid         |   |
| o vali | A CALL YOU A                     | 1000     | Please  | install v | alid         |   |
| o vali | A CALL YOU A                     | 1000     | Please  | install v | alid         |   |

Figure 6: ACS Host ID 6.2.1 license information

# ACS Standard version 6.2.1

## Enhancements

### Hardware configuration

| V             |                                                                                                    |
|---------------|----------------------------------------------------------------------------------------------------|
| Issue number: | ACS-652                                                                                             |
| Enhancement:  | Added support in ACS to configure the DMM6500 instrument and the DAQ6510 instrument using TSP-Link. |

| ACS software an | ACS software and libraires                                                             |  |  |
|-----------------|----------------------------------------------------------------------------------------|--|--|
| Issue number:   | ACS-624                                                                                |  |  |
| Enhancement:    | Added hold time during testing for the sweep-step, which is enabled for each step.     |  |  |
| Issue number:   | ACS-544                                                                                |  |  |
| Enhancement:    | Added the option to stop testing during compliance and power compliance for each step. |  |  |

## **Resolved issues**

| Issue number: | ACS-667                                                                                    |
|---------------|--------------------------------------------------------------------------------------------|
| Symptom:      | When running multiple group testing using TSP-Link with a 2430 instrument in Group3, there |
|               | is no output after the test has completed.                                                 |
| Resolution:   | This issue has been corrected.                                                             |
| Issue number: | ACS-666                                                                                    |
| Symptom:      | A hardware scan error occurs when connecting TSP-Link using 24xx TTI SMU instruments.      |
| Resolution:   | This issue has been corrected.                                                             |
| Issue number: | ACS-665                                                                                    |
| Symptom:      | A hardware scan error occurs when connecting multiple 2410 and 2430 instruments.           |
| Resolution:   | This issue has been corrected.                                                             |
| Issue number: | ACS-663                                                                                    |
| Symptom:      | The error code -1014 is due to the MPI prober failing when using the PrRelReturn           |
|               | function.                                                                                  |
| Resolution:   | This issue has been corrected.                                                             |
| Issue number: | ACS-662                                                                                    |
| Symptom:      | The voltage drain output is not correct when used with the 100 A compliance.               |
| Resolution:   | This issue has been corrected.                                                             |
| Issue number: | ACS-661                                                                                    |
| Symptom:      | When combining the 100 A compliance for the ITM, it will not refresh with new data.        |
| Resolution:   | This issue has been corrected.                                                             |
| Issue number: | ACS-660                                                                                    |
| Symptom:      | There is no data output when pulse transient mode for the ITM is enabled.                  |
| Resolution:   | This issue has been corrected.                                                             |
| Issue number: | ACS-657                                                                                    |
| Symptom:      | Selecting the pulse sweep function in ITM mode does not work.                              |
| Resolution:   | This issue has been corrected.                                                             |

| Issue number: | ACS-655                                                                                         |
|---------------|-------------------------------------------------------------------------------------------------|
| Symptom:      | The Sweep2V and Sweep2I from the ITM function list have been removed from ACS software testing. |
| Resolution:   | This issue has been corrected.                                                                  |
| Issue number: | ACS-648                                                                                         |
| Symptom:      | If the stress count is too high during a Subsite Loop, the test will not complete.              |
| Resolution:   | This issue has been corrected.                                                                  |
| Issue number: | ACS-554                                                                                         |
| Symptom:      | ACS software will crash when you select the Ron_5A_PULSE_check function.                        |
| Resolution:   | This issue has been corrected.                                                                  |

# Software compatibility

| Issue number: | N/A                                                                                                    |
|---------------|----------------------------------------------------------------------------------------------------|
| Resolution:   | When you start ACS on the 4200A-SCS system with Clarius software version 1.4 or newer (with the Windows 10 operating system), a warning message may appear indicating that Keithley External Control Interface (KXCI) did not start successfully. Select <b>Cancel</b> to dismiss the warning. |

### Figure 7: KXCI did not start

| 1 | Warning!                                                             | ×          |       |
|---|----------------------------------------------------------------------|------------|-------|
|   | KXCI did not start successfully, ITM for 4200 cannot be used in ACS! |            |       |
|   | OK Cancel                                                            | ]          |       |
|   | Automated Characterization                                           | ר <b>,</b> | Suite |

### To manually configure the compatibility settings:

- 1. Right-click the ACS icon and select Properties.
- 2. Open the **Compatibility** tab.
- 3. Select Run this program as an administrator and select OK to save.

#### Figure 8: ACS properties

| General    | Shortcut                         | Options         | For      | nt      | Layout    | Colors     |
|------------|----------------------------------|-----------------|----------|---------|-----------|------------|
| Terminal   | Compatibil                       | ity Secu        | ırity    | Details | Previou   | us Version |
|            | ram isn't worki<br>the compatibi |                 |          | rersion | of Window | s,         |
| Run co     | mpatibility trou                 | bleshooter      |          |         |           |            |
| How do I c | hoose compa                      | tibility settin | os manu  | ally?   |           |            |
|            |                                  |                 |          |         |           |            |
| _          | bility mode                      | compatibilit    | v mode f | or      |           |            |
|            | his program in                   | compatibilit    | y mode t | or.     |           |            |
| Window     | /s 8                             |                 |          | $\sim$  |           |            |
|            |                                  |                 |          |         |           |            |
| Settings   |                                  |                 |          |         |           |            |
| Redu       | ced color mod                    | de              |          |         |           |            |
| 8-bit (25  | i6) color                        | ~               |          |         |           |            |
| -          |                                  |                 | 60       |         |           |            |
| L Run i    | n 640 x 480 s                    | creen resolu    | tion     |         |           |            |
| Disab      | le fullscreen o                  | ptimizations    |          |         |           |            |
| Run t      | his program a                    | s an adminis    | trator   | ]       |           |            |
| Regis      | ter this progra                  | m for restart   |          |         |           |            |
| Ch         | ange high DP                     |                 |          |         |           |            |
| CI         | lange nign Dr                    | 1 settings      |          |         |           |            |
|            |                                  |                 | -        |         |           |            |
|            | nge settings fo                  |                 |          |         |           |            |

# Usage note

| Issue number: | N/A                                                                                         |
|---------------|---------------------------------------------------------------------------------------------|
| Resolution:   | If you install a KUSB-488B GPIB driver, you will see the following message. You must select |
|               | the Keithley Command Compatible option. Select Next to continue the installation.           |

## Figure 9: ACS command compatible option

| ld Wizard                                                                                                    | Х                                                                                                    |
|----------------------------------------------------------------------------------------------------|----------------------------------------------------------------------------------------------------|
| Choose any VISA compatible option from below :                                                                                                    |                                                                                                    |
| O NI Command Compatible                                                                                                    |                                                                                                    |
| <ul> <li>Designed for use when using Keithley or CEC GPIB interfaces with software programs that use<br/>direct command calls using NI GPIB command syntax.</li> </ul>                                                                                                    |                                                                                                    |
| - 32-bit and 64-bit drivers                                                                                                    |                                                                                                    |
| Keithley Command Compatible                                                                                                    |                                                                                                    |
| <ul> <li>Designed for use when using Keithley or CEC GPIB interfaces with software programs that use<br/>direct command calls using CEC GPIB command syntax</li> <li>Must be used when using Keithley or CEC GPIB interfaces with Keithley ACS or ACS-Basic Software</li> </ul> | are                                                                                                    |
| - 32-bit driver                                                                                                    | J                                                                                                    |
|                                                                                                    |                                                                                                    |
|                                                                                                    |                                                                                                    |
|                                                                                                    |                                                                                                    |
|                                                                                                    | <ul> <li>NI Command Compatible         <ul> <li>Designed for use when using Keithley or CEC GPIB interfaces with software programs that use direct command calls using NI GPIB command syntax.</li> <li>32-bit and 64-bit drivers</li> </ul> </li> <li><u>(Keithley Command Compatible</u>)         <ul> <li>Designed for use when using Keithley or CEC GPIB interfaces with software programs that use direct command calls using CEC GPIB command syntax</li> <li>Must be used when using Keithley or CEC GPIB interfaces with Keithley ACS or ACS-Basic Software</li> </ul> </li> </ul> |